#### **Blinking forever**

It can happen that the internal memory is corrupted for some reason.

# **A. BLINKING SLOWLY**

**Symptom**: The power lamp blinks fast at power up, then changes tempo after a few seconds to **blink in a slower tempo indefinitely.** See section C. below if the power lamp does not change tempo but continues to blink fast indefinitely.

### 1. Remove the cover

2. Remove the mini USB memory stick (flash drive) and let a Windows computer scan and repair it.

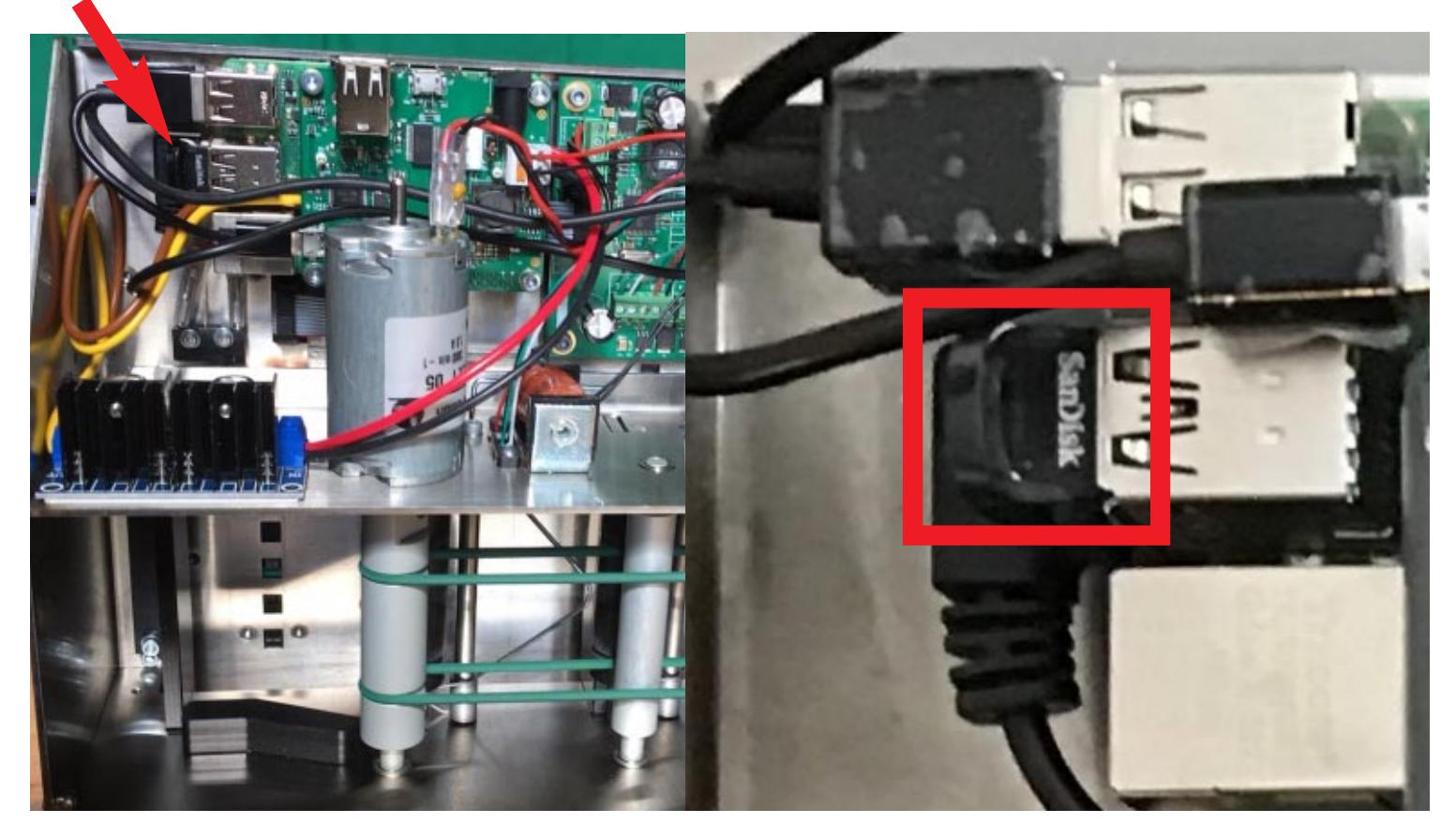

3. Put the memory stick in the slot that you removed it from. Do NOT change the position of the USB cables! (The cable going to the camera must be connected to the port beneith the SanDisk memory stick.)

## **B. MACHINE RESTARTS REPEATEDLY**

**Symptom**: The power lamp blinks fast at power up, then changes tempo after a few seconds. Thereafter the gates move every  $\approx$  15 seconds.

1. First try to repair the USB stick as described under A.

2. You will need to replace the content on the memory stick with the default content found at https://duplimapp.com/Update/Resque/STORAGE/ if repairing the USB stick had no effect.

NOTE that the name of the memory stick must be STORAGE and that you should not use Mac com[puters to load new content to the stick.](https://duplimapp.com/Update/Resque/STORAGE/)

### **C. BLINKING FAST**

**Symptom**: The **power lamp blinks fast** at power up and continues to blink fast indefinitely.

#### 1. Remove the cover

2. Check that the cable between the motherboard and the sub-PCB to the left of the motherboard is [properly connected](https://www.youtube.com/watch?v=q6pZpsHO4F8&feature=youtu.be) at both ends.

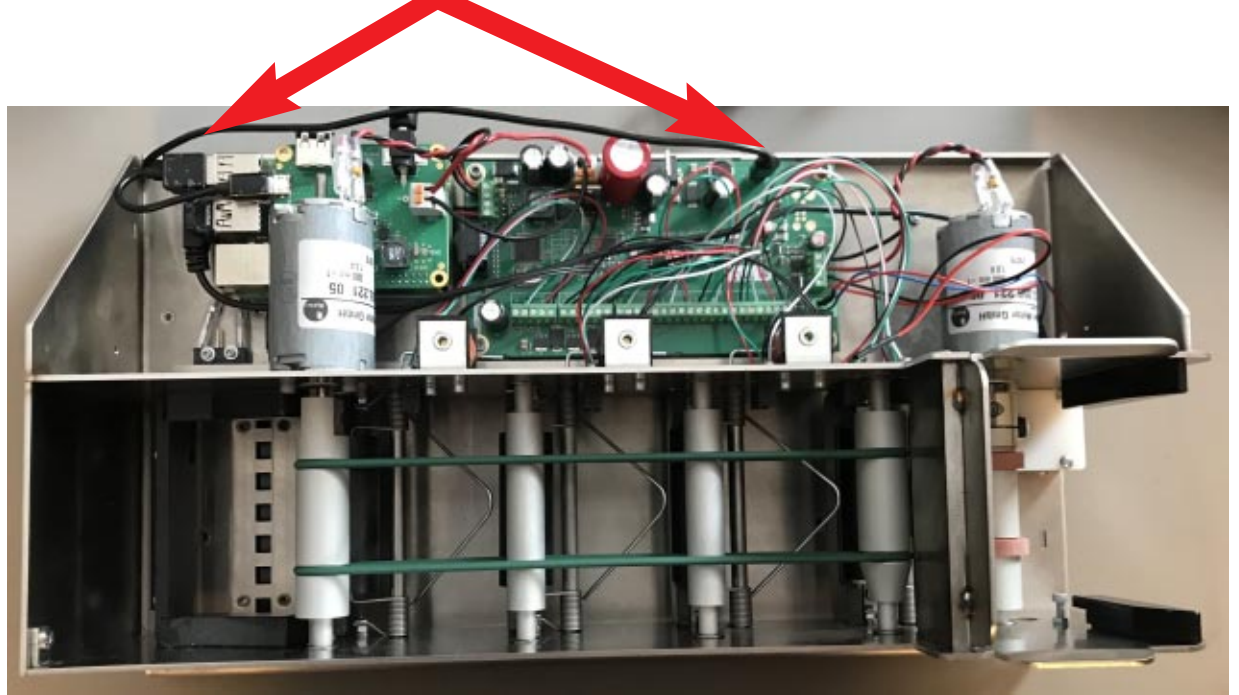

**5**

3. You need to contact support@duplimate.com if the lamp blinks fast even though the cable is properly connected.

4. If you are mechanic[ally minded you could ask](mailto:support@duplimate.com) support to send a new memory card. It is easy to replace the memory card, but it is not so easy to get at it. First you have to remove the upper sub-PCB, see illustration to the right. **Take a photo of how the cables sit before dismantling!**

5. Continue with the lower PCB. The memory card sits on the back side of the lower PCB.

6. **Be careful so that you put the cables back in their original position when you mount the sub PCBs!** Bad things will happen if you swap positions of the red and black cables to the right in the illustration and the position of the USB cables to the left affects the function of the system.

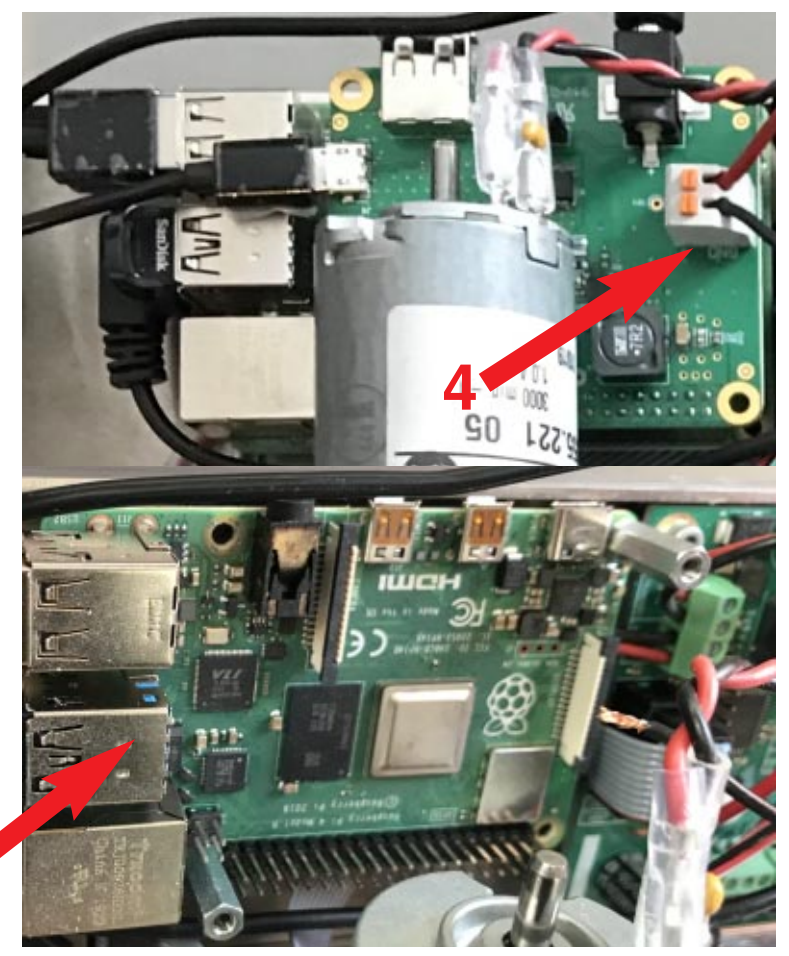